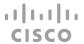

# Release Notes for Cisco Cyber Vision Release 4.2.0

For users upgrading to 4.2.0 from previous versions, please read the Cisco Cyber Vision 4.2.0 update procedure carefully.

| Compatible device list                                    | 3  |
|-----------------------------------------------------------|----|
| Unsupported device list                                   | 3  |
| Cisco Cyber Vision 4.2.0 update procedure                 | 4  |
| Upgrade Path                                              | 4  |
| Compatibility Guidelines                                  | 4  |
| Data purge                                                | 4  |
| Center updates                                            | 5  |
| Architecture with Global Center                           | 5  |
| Architecture with one Center                              | 8  |
| AWS and Azure Centers                                     | 9  |
| Cisco Cyber Vision 4.2.0 important changes                | 10 |
| Command line access                                       | 10 |
| Communication port and protocol changes                   | 10 |
| Port                                                      | 10 |
| Protocol                                                  | 10 |
| API                                                       | 10 |
| SYSLOG                                                    | 10 |
| Cisco Cyber Vision new features and improvements          | 11 |
| Active Discovery improvements                             | 11 |
| Active Discovery profile definition                       | 12 |
| Active Discovery profile status                           | 13 |
| Profile list                                              | 13 |
| Profile side panel                                        | 14 |
| Discovery results                                         | 15 |
| WMI discovery                                             | 16 |
| S7 discovery                                              | 17 |
| Sensor management extension disablement                   | 18 |
| Collection network interface - DHCP server option removed | 19 |
| Cisco Cyber Vision Resolved Caveats                       | 20 |
| Cisco Cyber Vision Open Caveats                           | 22 |

#### Release Notes for Cisco Cyber Vision Release 4.2.0

| Links                 | 23 |
|-----------------------|----|
| Software Download     | 23 |
| Related Documentation | 25 |

## **Compatible device list**

| Center                                | Description                                                                                                    |  |
|---------------------------------------|----------------------------------------------------------------------------------------------------|--|
| VMware ESXi OVA center                | VMware ESXi 6.x or later                                                                                        |  |
| Windows Server Hyper-V VHDX<br>Center | Microsoft Windows Server Hyper-V version 2016 or later                                                          |  |
| Cisco UCS C220 M5 CV-CNTR-M5S5        | Cyber Vision Center hardware appliance (Cisco UCS® C220 M5 Rack Server) - 16 core CPU, 64 GB RAM, 800GB drives  |  |
| Cisco UCS C220 M5 CV-CNTR-M5S3        | Cyber Vision Center hardware appliance (Cisco UCS® C220 M5 Rack Server) - 12 core CPU, 32 GB RAM, 480GB drives  |  |
| AWS – Center AMI                      | Amazon Web Services center image                                                                                |  |
| Azure – Center plan                   | Microsoft Azure center plan                                                                                     |  |
| Sensor                                | Description                                                                                                    |  |
| Cisco IC3000                          | Cyber Vision Sensor hardware appliance                                                                          |  |
| Cisco Catalyst IE3400                 | Cyber Vision Sensor IOx application hosted in Cisco Catalyst IE3400 Industrial Ethernet switches                |  |
| Cisco Catalyst IE3300 10G             | Cyber Vision Sensor IOx application hosted in Cisco Catalyst IE3300 Industrial Ethernet switches with 10G ports |  |
| Cisco Catalyst IE9300                 | Cyber Vision Sensor IOx application hosted in Cisco Catalyst IE9300<br>Rugged Series switches                   |  |
| Cisco IR1101                          | Cyber Vision Sensor IOx application hosted in Cisco IR1101 Series Industrial Integrated Services Routers        |  |
| Cisco Catalyst IR8300                 | Cyber Vision Sensor IOx application hosted in Cisco Catalyst IR8300 Rugged Series Routers                       |  |
| Cisco Catalyst 9300, 9400             | Cyber Vision Sensor IOx application hosted in Catalyst 9300, 9400 Series switches                               |  |

# **Unsupported device list**

As of version 4.2.0, Sentryo hardware is no longer supported.

| Center           | Description                         |
|------------------|-------------------------------------|
| Sentryo CENTER10 | Sentryo CENTER10 hardware appliance |
| Sentryo CENTER30 | Sentryo CENTER30 hardware appliance |
| Sensor           |                                     |
| Sentryo SENSOR3  | Sentryo SENSOR3 hardware appliance  |
| Sentryo SENSOR5  | Sentryo SENSOR5 hardware appliance  |
| Sentryo SENSOR7  | Sentryo SENSOR7 hardware appliance  |

### Cisco Cyber Vision 4.2.0 update procedure

Cisco Cyber Vision 4.2.0 update procedure will depend on the architecture deployed and the tool used to deploy it.

#### **Upgrade Path**

Upgrade Path to Cisco Cyber Vision 4.2.0

| Current Software Release  | Upgrade Path to Release 4.1.4                                     |
|---------------------------|-------------------------------------------------------------------|
| If version prior to 3.2.4 | Upgrade first to 3.2.4, then to 4.0.0, then to 4.1.4 and to 4.2.0 |
| Version 3.2.4             | Upgrade first to 4.0.0, then to 4.1.4, then to 4.2.0              |
| Version 4.0.0 to 4.0.3    | Upgrade first to 4.1.4, then to 4.2.0                             |
| Version 4.1.0 to 4.1.4    | Upgrade directly to 4.2.0                                         |

#### **Compatibility Guidelines**

There is downward compatibility of one version between the Global Center and the Center with sync and sensors.

- Global Center (Version N): Compatible with Centers with sync with versions N and N-1.
   e.g. Global Center version 4.2.0 can manage local Centers with versions 4.2.0 and 4.1.4.
- Center with sync (Version N): Compatible with sensors with versions N and N-1.
   e.g. Center with sync version 4.2.0 can manage sensors with versions 4.2.0 and 4.1.4.

#### Data purge

The Center database in 4.0.0, 4.0.1, 4.0.2 or 4.0.3 will be migrated to the new 4.1.x and 4.2.0 schemas. All components, activities, flows, events, etc. will be migrated.

The new data retention policies introduced in 4.0.0 are still valid in 4.1.x. Once migrated, the following expiration settings will be applied, and the system will run the purge process unless the configuration is modified within 2 days:

- Events after 6 months.
- Flows after 6 months.
- Variables after 2 years.

#### **Center updates**

#### **Architecture with Global Center**

<u>Preliminary checks:</u> it is highly recommended that you check the health of all Centers connected to the Global Center and of the Global Center itself before proceeding to the update.

To do so, it is recommended to use an SSH connection to the Center and to type the following command:

```
systemctl --failed
```

The number of listed sbs-\* units should be 0, otherwise the failure needs to be fixed before the update.

Cisco Cyber Vision system check - 0 failure

```
root@Center21:~# systemctl --failed
0 loaded units listed.
root@Center21:~#
```

All sbs services need to be running in a normal state before performing an update. If any is listed as failed it must be fixed prior upgrading.

Cisco Cyber Vision system check – example of failure

```
root@Center21:~# systemctl --failed

<u>UNIT LOAD ACTIVE SUB DESCRIPTION</u>

• sbs-marmotd.service loaded failed failed marmotd persistence service

LOAD = Reflects whether the unit definition was properly loaded.

ACTIVE = The high-level unit activation state, i.e. generalization of SUB.

SUB = The low-level unit activation state, values depend on unit type.

1 loaded units listed.

root@Center21:~#
```

Rebooting of the Center most often solves the issue. If not, please contact the support.

In the case of a distributed architecture, the following steps need to be followed:

- 1. Update the Global Center:
  - a. Either using the Graphical User Interface:
    - o File= CiscoCyberVision-update-combined-4.2.0.dat
    - Navigate to Admin > System, use the System Update button and browse and select the update file.
  - b. Or using the Command Line Interface (CLI):
    - o File= CiscoCyberVision-update-center-4.2.0.dat
    - o Launch the update with the following command:

sbs-update install /data/tmp/CiscoCyberVision-update-center-4.2.0.dat

- 2. Update the Centers connected to the Global Center with the same procedure used for the Global Center (User Interface or CLI).
- 3. Update the sensors from their corresponding Center (not from the Global Center):
  - a. Hardware sensors:
    - i. If you used the combined file to update the Center which owns the sensor, and the SSH connection from the Center to the allowed sensor, the hardware sensors (IC3000 and Sentryo SENSOR's) were updated at the same time.
    - ii. If the Cisco IC3000 sensor was deployed using the Sensor management extension, it can be upgraded by deploying it again.
    - iii. If not, the update needs to be done from the Command Line Interface (CLI):
      - File= CiscoCyberVision-update-sensor-4.2.0.dat
      - Launch the update with the following command:

sbs-update install /data/tmp/CiscoCyberVision-update-sensor-4.2.0.dat

You can check the sensor version on the Administration / Sensor Explorer page, to make sure that the version is 4.2.0.

Note: Cisco Cyber Vision Sensor application should not be updated from the IC3000 Local Manager because the configuration will be lost. In case this is done, the sensor enrollment package needs to be deployed again.

#### b. IOx sensors:

- i. If you have installed the sensors with the sensor management extension, first upgrade the extension and then update the sensors.
  - File = CiscoCyberVision-sensor-management-4.2.0.ext
  - Navigate to Admin > Extensions. In the Actions column, use the update button and browse to select the update file.
  - The Cisco Cyber Vision sensor management extension can also be updated from the CLI with the command:

sbs-extension upgrade /data/tmp/CiscoCyberVision-sensor-management-4.2.0.ext

- ii. Then all sensors need to be updated with the extension, to do so, access the sensor administration page, and use the menu "Manage Cisco devices" / "Update Cisco devices" or use the redeploy. A complete procedure is available in the document (part "Cisco Cyber Vision new features and improvements") or in all sensor deployment guides version 4.2.0 minimum.
- iii. If you have not installed the sensor with the sensor management extension, the upgrade of the sensor can be performed with the sensor package from the platform Local Manager or from the platform Command Line. This procedure is described in the corresponding sensors installation guides.
  - IE3x00 and IR1101 files = CiscoCyberVision-IOx-aarch64-4.2.0.tar or CiscoCyberVision-IOx-Active-Discovery-aarch64--4.2.0.tar
  - Catalyst 9300 and 9400 and IR8340 files = CiscoCyberVision-IOx-x86-64-4.2.0.tar or CiscoCyberVision-IOx-Active-Discovery-x86-64-4.2.0.tar.

#### Important remark regarding CiscoCyberVision-IOx-x86-64 sensor application update:

The sensor update through the Local Manager of a Catalyst 9300, 9400 or IR8340 files is not possible from a release 4.1.2 (or lower) to a release 4.1.3 (or higher) due to the addition of the rspan compatibility. The sensor application needs to be redeployed and the enrollment package uploaded again.

Guidelines here: Cisco Cyber Vision Sensor Application for Cisco Switches Installation Guide, Release 4.1.3

#### **Architecture with one Center**

In the case of a single Center, the following steps need to be followed:

- 1. Update the Center:
  - a. Either using the Graphical User Interface:
    - o File= CiscoCyberVision-update-combined-4.2.0.dat
    - Navigate to Admin > System, use the System Update button, and browse and select the update file.
  - b. Or using the Command Line Interface (CLI):
    - File= CiscoCyberVision-update-center-4.2.0.dat
    - o Launch the update with the following command:

sbs-update install /data/tmp/CiscoCyberVision-update-center-4.2.0.dat

#### 2. Update the sensors:

- a. Hardware sensors:
  - If you used the combined file to update the Center which owned the sensor and the SSH connection from the Center to the allowed sensor, the hardware sensors (Cisco IC3000 and Sentryo SENSOR's) were updated at the same time.
  - ii. If the Cisco IC3000 sensor was deployed using the sensor management extension, it can be upgraded by deploying it again.
  - iii. If not, the update needs to be done from the Command Line Interface (CLI):
    - File= CiscoCyberVision-update-sensor-4.2.0.dat
    - Launch the update with the following command:

sbs-update install /data/tmp/CiscoCyberVision-update-sensor-4.2.0.dat

- b. IOx sensors:
  - i. If you have installed the sensors with the sensor management extension, first upgrade the extension itself and then all sensors will have to be updated.
    - File = CiscoCyberVision-sensor-management-4.2.0.ext
    - Navigate to Admin > Extensions. In the Actions column, use the update button and browse to select the update file.

The Cisco Cyber Vision sensor management extension can also be updated from the CLI with the command:

sbs-extension upgrade /data/tmp/CiscoCyberVision-sensor-management-4.2.0.ext

- ii. All sensors need to be updated with the extension. To do so, access the sensor administration page, and use the menu "Manage Cisco devices" / "Update Cisco devices" or use the redeploy button. A complete procedure is available in the document (part "Cisco Cyber Vision new features and improvements") or in all sensor deployment guides version 4.2.0 minimum.
- iii. If you have not installed the sensor with the sensor management extension, the upgrade of the sensor can be performed with the sensor package from the Local Manager platform or from the Command Line Interface. This procedure is described in the corresponding sensors installation guides.
  - IE3x00 and IR1101 files = CiscoCyberVision-IOx-aarch64-4.2.0.tar or CiscoCyberVision-IOx-Active-Discovery-aarch64--4.2.0.tar
  - Catalyst 9300 and 9400 and IR8340 files = CiscoCyberVision-IOx-x86-64-4.2.0.tar or CiscoCyberVision-IOx-Active-Discovery-x86-64-4.2.0.tar.

#### <u>Important remark regarding CiscoCyberVision-IOx-x86-64 sensor application update:</u>

The sensor update through the Local Manager of a Catalyst 9300, 9400 or IR8340 files is not possible from a release 4.1.2 (or lower) to a release 4.1.3 (or higher) due to the addition of the rspan compatibility. The sensor application needs to be redeployed and the enrolment package uploaded again.

Guidelines here: Cisco Cyber Vision Sensor Application for Cisco Switches Installation Guide, Release 4.1.3

#### **AWS and Azure Centers**

In case of a Center deployed in AWS or Azure, follow the same procedure described with one Center hereabove.

## **Cisco Cyber Vision 4.2.0 important changes**

#### **Command line access**

In 4.1.0, a major change regarding the Center Command Line Interface (CLI) access through serial console or SSH was made. The user root is no longer usable to establish the connection. A new user called 'cv-admin' must be used. This user has limited rights and many CLI commands will require permission elevation:

- prefix the command with "sudo".
- or open a root shell using "sudo -i" and enter a command.

#### **Communication port and protocol changes**

#### **Port**

No modification in 4.2.0.

#### **Protocol**

No modification in 4.2.0.

#### **API**

No modification in 4.2.0.

#### **SYSLOG**

No modification in 4.2.0.

## **Cisco Cyber Vision new features and improvements**

#### **Active Discovery improvements**

Several improvements were made related to the Active Discovery feature in release 4.2.0.

- Target IPs for Unicast discovery are now set in profiles.
- Two new Unicast protocols are supported:
  - o S7: Siemens host discovery
  - WMI: Windows host discovery

To configure Active Discovery, two steps must be completed:

- 1- Policy definition: A policy is a set of protocols and a few settings.
- 2- Profile definition: A profile defines...
  - a. what is to be discovered:
    - i. protocols through a policy
    - ii. targets in case Unicast protocols are selected
  - b. where to look for I.e., which sensors will be queried.
  - c. when (run once or scheduled for frequency).

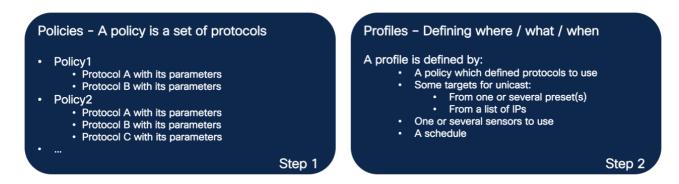

Consequently, profiles will replace former discovery settings you could find in presets in the Explore page. Active Discovery configuration is entirely done in the Admin page.

#### **Active Discovery profile definition**

#### Profile parameters:

1- Name: name of the profile

2- **Discovery policy**: policy to use

- 3- **Target**: Targets can be a mix made of preset(s), IP(s) and IP range(s). It is not required to fill in this field if the selected policy doesn't contain Unicast configuration. Parameters are:
  - a. IPs from Presets: IPs listed in the Devices/Components list will be used.
  - b. **IPs targets**: example:

i. IP: 192.68.1.1

ii. Range: 192.68.1.1-192.68.1.9

iii. Subnet: 192.68.1.0/24

4- **Sensors**: list of sensors to be used.

5- **Schedule**: the profile can be set to launch the discovery as 'run once' or can be scheduled. Scheduling contains a frequency (Hourly, Daily, Weekly, Monthly) and a start and end time.

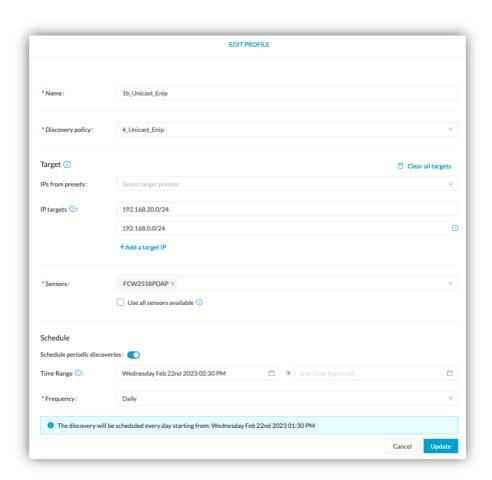

#### **Active Discovery profile status**

#### **Profile list**

A list of all defined profiles is visible in the Admin menu:

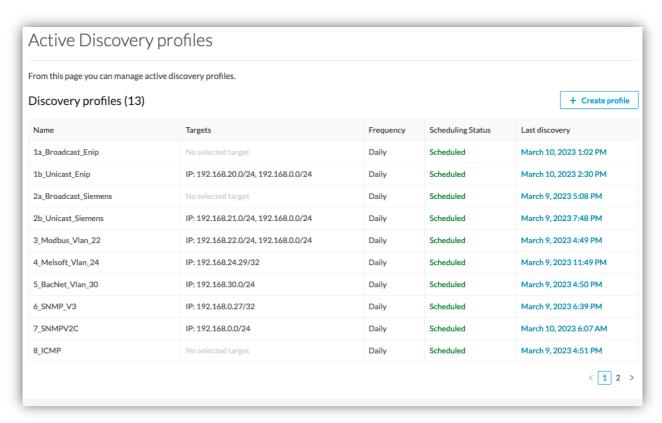

This list gives details about the profiles and allows the user to access:

- 1- Actions and properties in an overlay, clicking any item in any column, except for Last discovery.
- 2- Last discovery results, clicking any time in the Last discovery column.

#### **Profile side panel**

The overlay gives details on the profile and allows the user to:

- Edit the profile through the edit profile page.
- Delete the profile.
- Run it once.
- Pause or resume the scheduling.

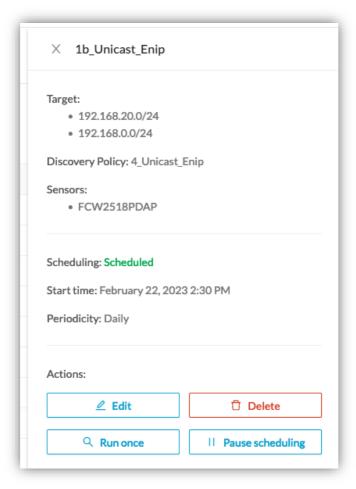

#### **Discovery results**

The results of a profile appear:

- Above the table (start, end, status)
- And with one line per range of 127 IPs maximum.

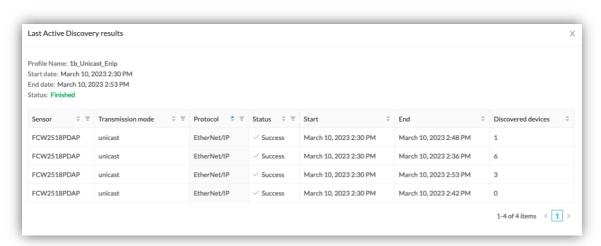

Once discovered, the device can be seen in the Explore menu. The preset Active Discovery Activities will give you further information.

#### **WMI** discovery

Windows host discovery is now available in Cisco Cyber Vision 4.2.0 allowing you to see some Windows host properties like:

| Property         | Description                       |
|------------------|-----------------------------------|
| wmi-caption      | Operating system name and version |
| wmi-kb-list      | List of installed KB              |
| wmi-last-update  | Last update date                  |
| wmi-name         | Host name                         |
| wmi-organization | Organization name                 |

#### For example:

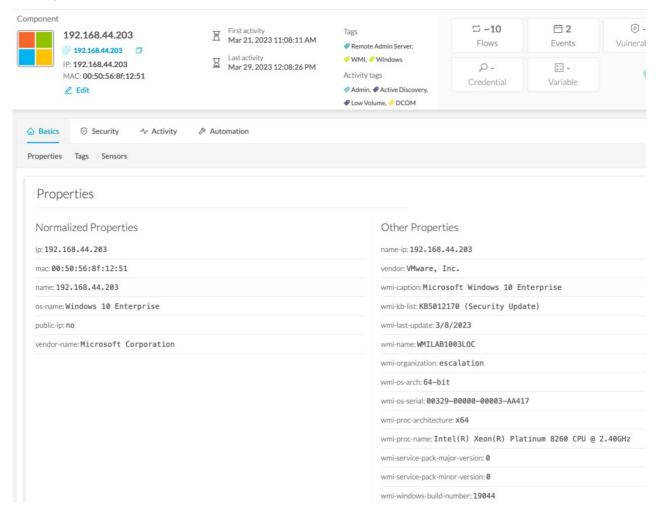

WMI Active Discovery requires a Windows user account with the necessary rights to access the host and collect the WMI properties.

#### **S7 discovery**

The S7 Unicast discovery will collect some properties of compatible Siemens devices.

For example:

| s7-bootloaderref: <b>Boot Loader</b> |
|--------------------------------------|
| s7-bootloaderver: V 2.2.1            |
| s7-fwver: <b>V 2.9.4</b>             |
| s7-hwref: <b>6ES7 515–2RM00–0AB0</b> |
| s7-hwver: 1                          |
| s7-modulename: <b>PLC_1</b>          |
| s7-moduleref: 6ES7 515-2RM00-0AB0    |
| s7-modulever: 1                      |
| s7-plcname: <b>PLC_1</b>             |
| s7-rack: <b>0</b>                    |
| s7-serialnumber: S C-M6DA37302020    |
|                                      |

#### Sensor management extension disablement

When users leverage the Cisco Cyber Vision Sensor Management Extension to deploy sensors, the extension will continue to log into the device periodically to check the device's status. This cannot be modified by the user. If the extension fails to connect (no response or invalid credentials) it will attempt to connect every 5 minutes which will cause authentication failures to fill up logs.

Cisco Cyber Vision release 4.2.0 is now providing a way to disable the Sensor Management Extension. The extension needs to be activated again to install or update a sensor.

A new command is available from the CLI (Command Line Interface) to disable or enable the Sensor Management Extension.

sbs-extension cmd sensor-management disable

```
root@center:/data/home/cv-admin# sbs-extension cmd sensor-management disable
Disabling, do not interrupt...
sensor-management-main
sensor-management-postgres
sensor-management-influxdb
Extension has been disabled
```

sbs-extension cmd sensor-management enable

```
root@center:/data/home/cv-admin# sbs-extension cmd sensor-management enable
Enabling, do not interrupt...
run script wrote to stdout:
sensor-management-postgres
sensor-management-influxdb
sensor-management-main
Extension has been enabled
```

The status of the extension will be displayed in the user interface.

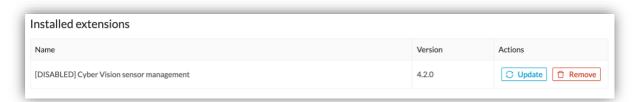

Some errors will be displayed if the user tries to uninstall or update the Sensor Management Extension when it's disabled:

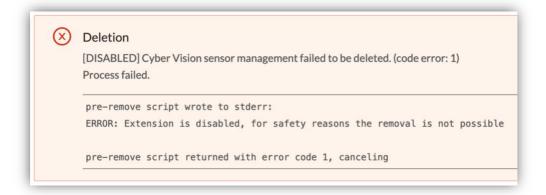

root@center:/data/home/cv-admin# sbs-extension upgrade --no-version-check /data/tmp/CiscoCyberVision-sensor-management-4.2.0-BETA3.ext
pre-upgrade script wrote to stderr:
ERROR: Extension is disabled, for safety reasons the upgrade is not possible
pre-upgrade script returned with error code 1, canceling

#### Collection network interface - DHCP server option removed

The DHCP server option is no longer available on the Collection network interface. Consequently, the corresponding step no longer applies in the Center's Basic Configuration of Cisco Cyber Vision 4.2.0.

# **Cisco Cyber Vision Resolved Caveats**

| CDETS      | Description                                                                             |  |
|------------|-----------------------------------------------------------------------------------------|--|
|            | Event page - search failure due to some characters                                      |  |
| CSCwe16299 | Some enip variables are not seen by the product                                         |  |
| CSCvy57108 | Some Ubuntu device are tagged as Windows or VMWare                                      |  |
| CSCwe16268 | Subnet filter: support of IPv6                                                          |  |
| CSCwe16257 | Decode error can flood center journal when center dpi is used                           |  |
|            | SNMP: Use SNMP properties as normalized properties for devices (9889)                   |  |
|            | Preset filter based on sensor is not working on a particular center (10601)             |  |
|            | Foxboro dissection - TCP direction sometimes wrong (10636)                              |  |
|            | Center certificate expiry management (10674)                                            |  |
| CSCwe16240 | User Admin Read Rights allow to modify roles and security settings                      |  |
|            | Changing Admin user role shouldn't be possible                                          |  |
|            | Successive LC KDB upgrades from GC after LC/GC disconnection                            |  |
| CSCwe16237 | CDP version inconsistent behavior when value changed                                    |  |
| CSCwe16235 | Siemens S7: the returned firmware for the normalized properties is wrong                |  |
|            | Preset not created after PCAP upload for some filenames                                 |  |
| CSCwe16222 | Switch to the presets List View does not work                                           |  |
|            | Sensor most of the time in "abnormal" "Pending data" status (11419)                     |  |
|            | Improve "Refresh" and "New data" user experience (11421)                                |  |
| CSCwe16220 | Snort event direction wrong for some IoCs                                               |  |
| CSCwe16215 | Rabbitmq queues are not limited in size                                                 |  |
| CSCwe16213 | Component Sensor ID displayed is not consistent                                         |  |
| CSCwe16212 | Preset Dashboard "Vulnerabilities" device value is counting components                  |  |
| CSCwe16211 | OMRON - FINS protocol: improve DPI and tag activities                                   |  |
| CSCwe16210 | Bad WMI tagging of activities                                                           |  |
| CSCwe16351 | KDB rules are not evaluated after a center upgrade                                      |  |
| CSCwe16349 | Device list: column are misaligned                                                      |  |
| CSCwe16348 | Need caption or help on date format for sbs db purge-components                         |  |
| CSCwe16347 | Improve user experience when a sub-group is selected in a preset                        |  |
| CSCwe16346 | "No SSH" notification for sensors should be removed from global center sensor explorer  |  |
| CSCwe16205 | Profinet Protocol: PN_IO CM create Engineering Station tag on PLC                       |  |
| CSCwe16200 | All vulnerabilities matched on a given component are assigned the same matching reasons |  |
| CSCwe16196 | snort segfault: workaround for ic3k                                                     |  |

| CDETS      | Description                                                                              |
|------------|------------------------------------------------------------------------------------------|
| CSCwe16193 | Backup Sensor Management data before upgrading it.                                       |
| CSCwe16337 | Increase materialized views refresh period to resolve user experience issues             |
| CSCwe16336 | Update materialized views when API route visualisations networknode-list is used         |
| CSCwe16192 | Icons not aligned in the selection panel header                                          |
| CSCwe16335 | 4.1.4: name-vendor-is now name-ip and creates difference in baselines                    |
| CSCwe16334 | List of filters (ex: Activity -> Protocol) sorted but case-sensitive                     |
| CSCwe16183 | 4.1.4 - Error during KDB import                                                          |
| CSCwe16182 | IEEE OUI DB add the latest DB in 4.2.0 release.                                          |
| CSCwe16319 | API Calls must refresh materialized views (creat mat views and update last_access field) |
| CSCwe16179 | Mismatch in the vulnerability count in 'All Data' preset                                 |
| CSCwe16316 | LC-GC synchronization issues after upgrading an existing Global Center                   |
| CSCwe16303 | syslog on global center does not always use the right format                             |
| CSCwe16178 | syslog events send by a GC do not mention the LC generating the event                    |
| CSCwe16169 | IPv6 networks filter configuration issue                                                 |
| CSCwe16167 | Extension: when choosing the extension, only .ext files should be listed                 |
| CSCwe16165 | Purge Flows - Remove event checks and fix event UI                                       |
| CSCwe16164 | sbs-diag sensor minor changes                                                            |
| CSCwe10575 | Expiration - purge flow_properties_statistics based on flow period                       |
| CSCwe16161 | Missing broadcast and multicast flows from the Insight "untagged flows" view             |
| CSCwe18206 | Sensor Management Extension - Periodic Connection to device unable to be modified        |
| CSCwe30144 | burrow taking all RAM with big DB                                                        |

# **Cisco Cyber Vision Open Caveats**

| Issues ID /<br>CDETS | Component         | Description                                                                                                    |
|----------------------|-------------------|----------------------------------------------------------------------------------------------------|
| CSCwb12630           | Center + ISE      | All components are not synchronized with ISE                                                                                           |
| CSCwd39017           | Center            | Missing information in the Smart License Usage                                                                                         |
| CSCwd82713           | IE9300            | The switch platform may sometime completely stop the traffic on the appGigabit interface.  Restarting IOX is the needed to recover it. |
| CSCwe50724           | IE3x00 and IE9300 | Active Discovery Profinet DCP (Multicast Ethernet) is not working                                                                      |
| CSCwe16323           | IC3000            | USB enrolment is not working                                                                                                    |

## Links

#### **Software Download**

The files below can be found at the following link: <a href="https://software.cisco.com/download/home/286325414/type">https://software.cisco.com/download/home/286325414/type</a>

| Center                                                     | Description                                                                                                    |
|------------------------------------------------------------|----------------------------------------------------------------------------------------------------|
| CiscoCyberVision-center-4.2.0.ova                          | VMware OVA file, for Center setup                                                                                     |
| CiscoCyberVision-center-with-DPI-4.2.0.ova                 | VMware OVA file, for Center with DPI setup                                                                            |
| CiscoCyberVision-center-4.2.0.vhdx                         | Hyper-V VHDX file, for Center setup                                                                                   |
| CiscoCyberVision-sensor-management-4.2.0.ext               | Sensor management extension installation file                                                                         |
| Sensor                                                     | Description                                                                                                    |
| CiscoCyberVision-IOx-aarch64-4.2.0.tar                     | Cisco IE3400, Cisco IE3300 10G, Cisco IE9300, Cisco IR1101 sensor installation and update file                        |
| CiscoCyberVision-IOx-Active-Discovery-aarch64<br>4.2.0.tar | Cisco IE3400, Cisco IE3300 10G, Cisco IE9300 Cisco IR1101 Active Discovery sensor installation and update file        |
| CiscoCyberVision-IOx-IC3K-4.2.0.tar                        | Cisco IC3000 sensor installation and update file                                                                      |
| CiscoCyberVision-IOx-x86-64-4.2.0.tar                      | Cisco Catalyst 9x00 and Cisco Catalyst IR8340 sensor installation and update file                                     |
| CiscoCyberVision-IOx-Active-Discovery-x86-64-4.2.0.tar     | Cisco Catalyst 9x00 and Cisco Catalyst IR8340 Active Discovery sensor installation and update file                    |
| Updates                                                    | Description                                                                                                    |
| CiscoCyberVision-Embedded-KDB-4.2.0.dat                    | KnowledgeDB embedded in Cisco Cyber Vision 4.2.0                                                                      |
| CiscoCyberVision-update-center-4.2.0.dat                   | Center update file for upgrade from                                                                                   |
|                                                            | release 4.0.x or 4.1.x to release 4.2.0                                                                               |
| CiscoCyberVision-update-sensor-4.2.0.dat                   | Cisco IC3000 Sensor and Sentryo Sensor3, 5, 7 update file for upgrade from release 4.0.x or 4.1.x to release 4.2.0    |
| CiscoCyberVision-update-combined-4.2.0.dat                 | Center, IC3000 Sensor and Legacy Sensor update file from GUI for upgrade from release 4.0.x or 4.1.x to release 4.2.0 |

Cisco Cyber Vision Center 4.2.0 can also be deployed on AWS (Amazon Web Services) and Microsoft Azure.

The Cisco Cyber Vision Center AMI (Amazon Machine Image) can be found on the AWS Marketplace:

https://aws.amazon.com/marketplace/seller-profile?id=e201de70-32a9-47fe-8746-09fa08dd334fhttps://aws.amazon.com/marketplace/search/results?searchTerms=Cisco+Cyber+visionhttps://aws.amazon.com/marketplace/search/results?searchTerms=Cisco+Cyber+visionhttps://aws.amazon.com/marketplace/search/results?searchTerms=Cisco+Cyber+visionhttps://aws.amazon.com/marketplace/search/results?searchTerms=Cisco+Cyber+visionhttps://aws.amazon.com/marketplace/search/results?searchTerms=Cisco+Cyber+visionhttps://aws.amazon.com/marketplace/search/results?search/results?search/

The Cisco Cyber Vision Center Plan can be found on the Microsoft Azure marketplace:

https://azuremarketplace.microsoft.com/en-us/marketplace/apps/cisco.cisco-cyber-vision?tab=Overview

#### **Related Documentation**

Cisco Cyber Vision documentation: https://www.cisco.com/c/en/us/support/security/cyber-vision/series.html

• Cisco Cyber Vision GUI User Guide:

Cisco Cyber Vision GUI User Guide.html

• Cisco Cyber Vision GUI Administration User Guide:

Cisco Cyber Vision GUI Administration Guide.html

• Cisco Cyber Vision Architecture Guide

Cisco Cyber Vision Architecture Guide

• Cisco Cyber Vision Active Discovery Configuration Guide

Cisco Cyber Vision Active Discovery Configuration Guide

Cisco Cyber Vision Sensor Application for Cisco Switches Installation Guide:

Cisco Cyber Vision Sensor Application for Cisco Switches Installation Guide

Cisco Cyber Vision Network Sensor Installation Guide for Cisco IR1101:

Cisco Cyber Vision Network Sensor Installation Guide for Cisco IR1101 4 0 0.pdf

Cisco Cyber Vision Network Sensor Installation Guide for Cisco IC3000:

Cisco Cyber Vision Network Sensor Installation Guide for Cisco IC3000

Cisco Cyber Vision Network Sensor Installation Guide for Cisco IR8340:

Cisco Cyber Vision Network Sensor Installation Guide for Cisco IR8340

• Cisco Cyber Vision Center Appliance Installation Guide:

Cisco Cyber Vision Center Appliance Installation Guide

• Cisco Cyber Vision Center VM Installation Guide:

Cisco Cyber Vision Center VM Installation Guide

Cisco Cyber Vision Center AWS Installation Guide:

Cisco Cyber Vision for AWS Cloud Installation Guide

• Cisco Cyber Vision Center Azure Installation Guide:

Cisco Cyber Vision for Azure Cloud Installation Guide

• Cisco Cyber Vision Integration Guide, Integrating Cisco Cyber Vision with Cisco Identity Services Engine (ISE) via pxGrid:

Integrating-Cisco-Cyber-Vision-with-Cisco-Identity-Services-Engine-via-pxGrid 3 1 1.pdf

• Cisco Cyber Vision Smart Licensing User Guide

Cisco Cyber Vision Smart Licensing User Guide

© 2022 Cisco Systems, Inc. All rights reserved.